# Lineární funkce

### Posunutí pomocí f: w = z + b

```
In[1]:= f1[z_1, b_1] = z + b;Manipulate<sup>[</sup>
        gr1 = ParametricPlot[ReIm[x + I y], {x, -1, 1}, {y, -1, 1},PlotPoints \rightarrow 10, PlotRange \rightarrow {-2, 2}, Mesh \rightarrow 10, MeshStyle \rightarrow {Red, Black}};
       gr2 = ParametricPlot[ReIm[fl[x + I y, Reb + I Imb]], {x, -1, 1}, {y, -1, 1},PlotPoints \rightarrow 10, PlotRange \rightarrow {-2, 2}, Mesh \rightarrow 10, MeshStyle \rightarrow {Red, Black}};
        Show[GraphicsGrid[{{gr1, gr2}}]]
        , {Reb, -2, 2, 0.4}, {Imb, -2, 2, 0.4}]
```
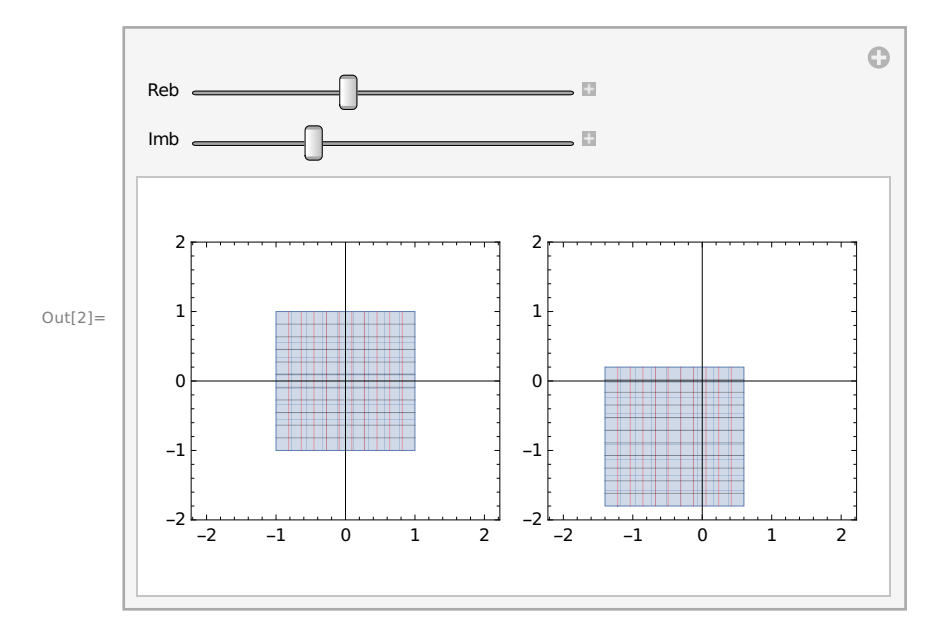

### Stejnolehlost pomocí f: w = a z, kde a > 0

```
In[3]: = f2[z_1, a_1] = a z;Manipulate<sup>[</sup>
        gr1 = ParametricPlot[ReIm[x + I y], {x, -1, 1}, {y, -1, 1},PlotPoints \rightarrow 10, PlotRange \rightarrow {-2, 2}, Mesh \rightarrow 10, MeshStyle \rightarrow {Red, Black}};
        gr2 = ParametricPlot[ReIm[ f2[x + I y, Rea]], {x, -1, 1}, {y, -1, 1},PlotPoints \rightarrow 10, PlotRange \rightarrow {-2, 2}, Mesh \rightarrow 10, MeshStyle \rightarrow {Red, Black}};
        Show[GraphicsGrid[{{gr1, gr2}}]]
        , {Rea, 0.5, 2, 0.1}
```
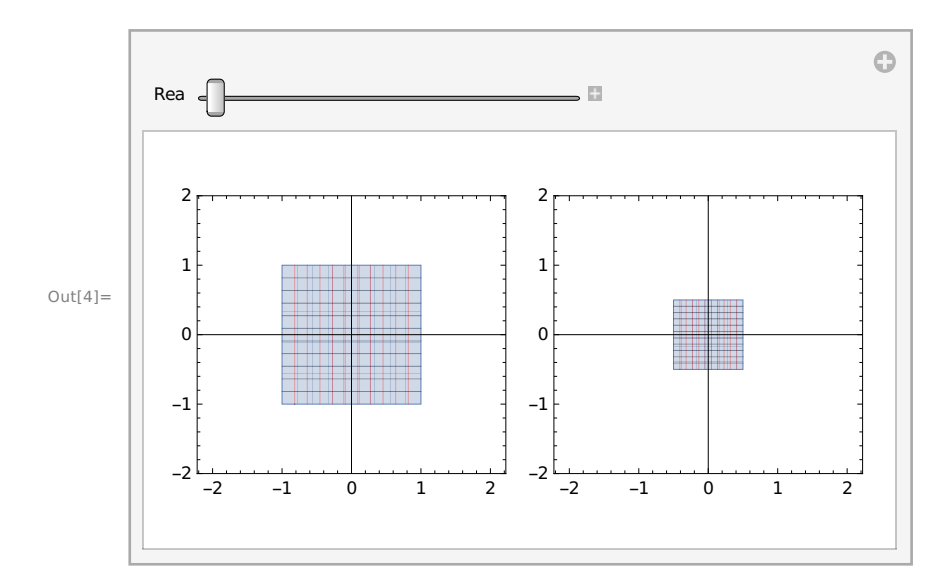

#### Otočení pomocí f: w = a z, kde |a|=1

```
In[5]: = f3[z_1, a_1] = a z;Manipulate<sup>[</sup>
        gr1 = ParametricPlot[ReIm[x + I y], {x, -1, 1}, {y, -1, 1},PlotPoints \rightarrow 10, PlotRange \rightarrow {-2, 2}, Mesh \rightarrow 10, MeshStyle \rightarrow {Red, Black}];
        gr2 = ParametricPlot[ReIm[fs[x + I y, Exp[I alpha]]], {x, -1, 1}, {y, -1, 1},PlotPoints \rightarrow 10, PlotRange \rightarrow {-2, 2}, Mesh \rightarrow 10, MeshStyle \rightarrow {Red, Black}};
        Show[GraphicsGrid[{{gr1, gr2}}]]
        , {alpha, -0.2, 3, 0.1}
```
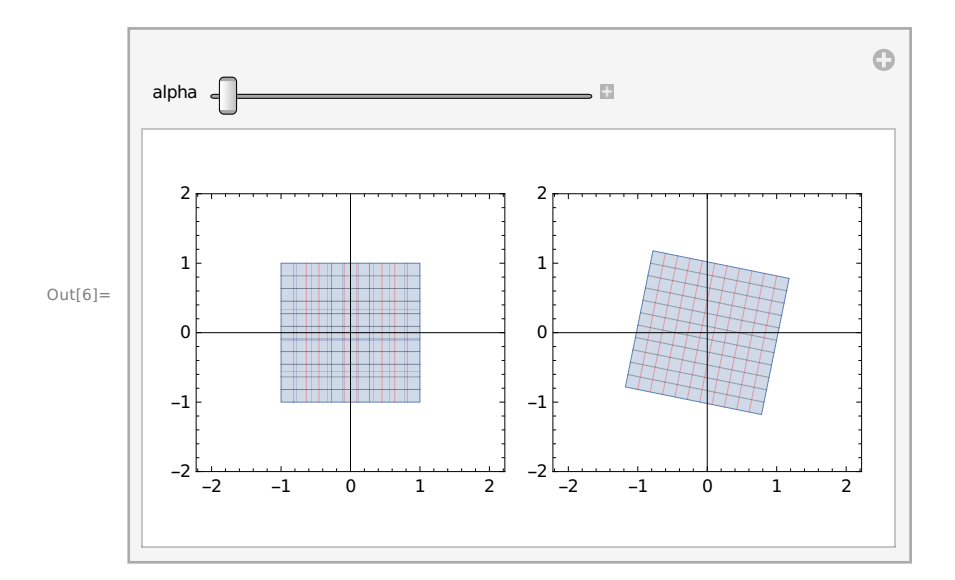

## Kruhová inverze

#### f:  $w = 1/\overline{z}$

```
f[z_] = 1 /Conjugate[z]
gr1 = RegionPlot[Abs[x + I y] < 1, {x, -4, 4}, {y, -4, 4}];
gr2 = RegionPlot[Abs[f[u + I v]] < 1, {u, -4, 4}, {v, -4, 4}];
Show[GraphicsGrid[{{gr1, gr2}}]]
      1
Conjugate[z]
  -4 -2 0 2 4
-4 \frac{1}{-4}-20
 2
 4
                             -4 -2 0 2 4
                            -4
                            -2
                            0
                            2
                            4
f[z_] = 1 /Conjugate[z]
gr0 =ContourPlot[Abs[x + I y] = 1, {x, -4, 4}, {y, -4, 4}, 6 ContourStyle \rightarrow GrayLevel[0.7];
gr1 = ContourPlot [Abs[x + I y - 1] = Abs[x + I y - I], {x, -4, 4}, {y, -4, 4}];
gr2 = ContourPlot[Abs[flu + Iv] - 1] = Abs[flu + Iv] - I], \{u, -4, 4\}, \{v, -4, 4\}];Show\lceilGraphicsGrid\lceil{Show[gr0, gr1], Show[gr0, gr2]}}]]
      1
Conjugate[z]
  -4 -2 0 2 4
-4
-20
 2
 4
                             -4 -2 0 2 4
                            -4
                            -2
                            0
                            2
                            4
```
 $f[z_{-}] = 1 /$ Conjugate[z]  $gr0 =$ ContourPlot $[Abs[x + I y] = 1, {x, -4, 4}, {y, -4, 4},$  ContourStyle  $\rightarrow$  GrayLevel $[0.7]$ ;  $gr1 =$  ContourPlot  $[Abs[x + I y + 2] = Abs[x + I y], {x, -4, 4}, {y, -4, 4}]$ ;  $gr2 = ContourPlot[Abs[f[u + I v] + 2] = Abs[f[u + I v]], \{u, -4, 4\}, \{v, -4, 4\}];$ Show $\lceil$ GraphicsGrid $\lceil$ {Show[gr0, gr1], Show[gr0, gr2]}}]] 1 Conjugate[z]  $-4$   $-2$  0 2 4 -4 -2 0 2 4  $-4$   $-2$  0 2 4 -4 -2 0 2 4  $f[z_] = 1 /$ Conjugate[z]  $gr0 =$ ContourPlot $[\text{Abs}[x + I y] = 1, \{x, -4, 4\}, \{y, -4, 4\}, \text{ContourStyle} \rightarrow \text{GrayLevel}[0.7]\};$  $gr1 = ContourPlot[Abs[x + I y] = Abs[x + I y + 1 + I], {x, -4, 4}, {y, -4, 4}]$ ;  $gr2 = ContourPlot[Abs[f[u + I v]] = Abs[f[u + I v] + 1 + I], {u, -4, 4}, {v, -4, 4}]$ ; Show  $\lceil \text{GraphicsGrid} \rceil \{\text{Show}[\text{gr0, gr1]}, \text{Show}[\text{gr0, gr2]} \rceil \} \rceil$ 1 Conjugate[z]  $-4$   $-2$  0 2 4 -4  $-2$ 0  $\overline{2}$ 4  $-4$   $-2$  0 2 4 -4 -2 0 2 4

# Lineární lomená funkce

```
f : w = (a z + b) / (c z + d)f[z_] = z / (z - 2)vv = Solve[f[z] = w, z];g[w_] = vv[1, 1, 2]FullSimplify[\{f[g[z]], g[f[z]]\}]gr1 = RegionPlot[Re[x + I y] < 1, {x, -4, 4}, {y, -4, 4}];
     gr2 = RegionPlot[Re[g[u + I v]] < 1, {u, -4, 4}, {v, -4, 4}];
     Show[GraphicsGrid[{{gr1, gr2}}]]
        z
      -2 + z2 w-1 + w\{z, z\}-4 -2 0 2 4
     -4<sub>h</sub>-2
      \overline{0}2
      4
                                 -4 -2 0 2 4
                               -4
                               -2
                                0
                                2
                                4
```

```
In[7]:= f[z] = (z + 1) / (z - 1)vv = Solve[f[z] = w, z];g[w_] = vv[1, 1, 2]Manipulate<sup>[</sup>
          gr1 = ParametricPlot[ReIm[x + I y], {x, -1 + a, a}, {y, b, 1 + b},PlotPoints \rightarrow 10, PlotRange \rightarrow {-2, 2}, Mesh \rightarrow 10, MeshStyle \rightarrow {Red, Black}};
          gr2 = ParametricPlot[ReIm[g[u + I v]], {u, -1 + a, a}, {\{v, b, 1 + b\}},PlotPoints \rightarrow 10, PlotRange \rightarrow {-2, 2}, Mesh \rightarrow 10, MeshStyle \rightarrow {Red, Black}};
          gr3 = ParametricPlot [ReIm[Exp[I t]], {t, -\pi, \pi}, PlotPoints \rightarrow 10, PlotStyle \rightarrow Red ;
          Show\left[GraphicsGrid\left[{gr1, Show\left[gr2, gr3]}}\right]\right], \{a, 0, 2, 0.1\}, \{b, 0, 1, 0.1\}\1 + zOut[7]=-1 + zOut[9]= \frac{1 + w}{1}-1 + w\bigodota =P.
           b =\mathbb{Z}2
                                                  2
              1
                                                 1
Out[10]=<u>HIII I</u>
                         0
                                                  \Omega
```
 $-2$   $-1$  0 1 2

-1

 $-2$   $-1$  0 1 2

-1